# <span id="page-0-0"></span>Mantenimiento del sistema:

#### Mantenimiento preventivo

**Instala y actualiza tu software antivirus.**

**Configura correctamente los controladores de dispositivos.**

**Actualiza el sistema operativo.**

**Crea imágenes del sistema.**

**Buenas costumbres.**

#### Mantenimiento correctivo

**Que hacer cuando te aparece un mensaje de virus.**

**Que hacer ante un fallo en el arranque del sistema operativo.**

**Como recuperar imágenes de archivo.**

**Instala y actualiza tu software antivirus.**

1.- Instala correctamente un software antivirus entre los disponibles en el mercado.

2.- Actualiza la base de datos de virus y configura las opciones de detección de virus.

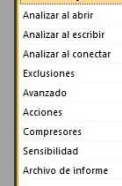

#### nalizar al ejeridar **ANALIZAR AL EJECUTAR**

Las opciones siguientes determinan qué archivos y programas deberían ser analizados en el momento de su ejecución

M Analizar programas al ejecutarlos Por ejemplo: el programa excel, exe será analizado al ejecutar Microsoft Excel.

Analizar scripts al ejecutarlos Por ejemplo: un archivo JS (JavaScript) será analizado cada vez que se ejecute.

M Analizar bibliotecas (DLL) al cargarlas Analizará todos los archivos dependientes (DLL, etc.) al ejecutar un programa

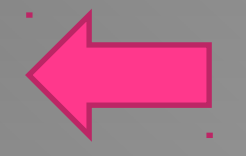

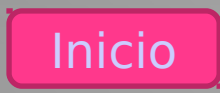

#### **Configura correctamente los controladores de dispositivos.**

1.-Inicia el administrador de dispositivos y comprueba el estado de los controladores de hardware

2.-. Los dispositivos hardware que funcionan correctamente aparecerán sin ningún mensaje.

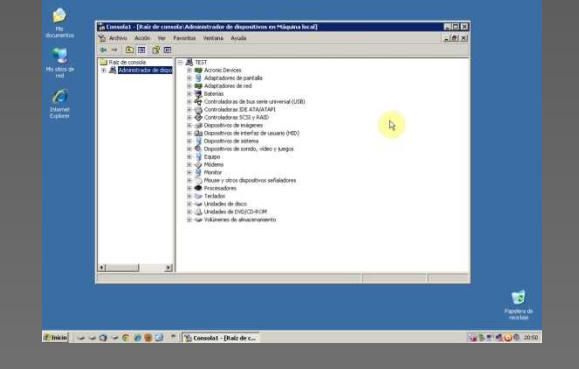

3.-. Los dispositivos hardware sin controlador aparecerán con exclamación. Busca el controlador adecuado a tu sistema operativo.

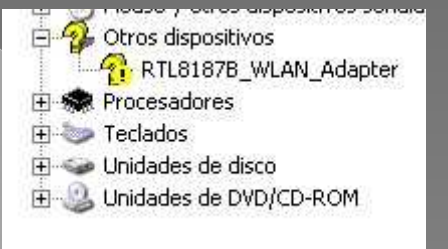

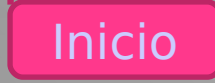

**Actualiza el sistema operativo.**

1.-. Actualiza el sistema operativo para obtener las últimas actualizaciones, parches y service pack de los distintos sistemas operativos.

**UPDATE ME !!!!!** 

2.-. Configura tu sistema para que realice este tipo de tareas automáticamente.

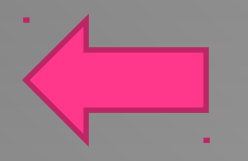

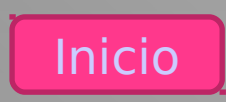

#### **Crea imágenes del sistema.**

1.- Cuando tu equipo se encuentre perfectamente configurado, realiza imágenes del sistema que te permitan recuperarlo en caso de desastre.

2.- Previamente a una instalación, actualización o modificación de importancia, actualiza las imágenes de tu equipo informático.

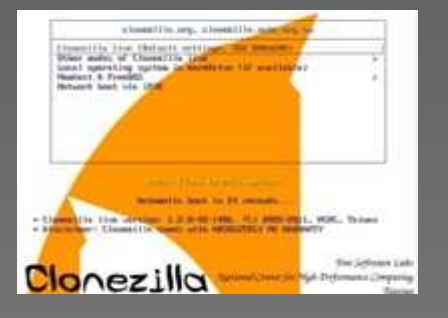

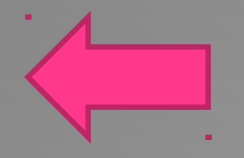

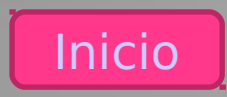

**Buenas costumbres.**

1.- Instala tu antivirus inmediatamente después de la instalación del sistema operativo.

2.- El uso de lápices de memoria externos es muy común. Intenta limitar su uso o procura comprobar su integridad.

3.- Procura mantener tu equipo siempre actualizado de parches de seguridad y antivirus.

4.- Realiza imágenes del sistema con frecuencia.

#### Elija la forma en que Windows puede instalar las actualizaciones Cuando el equipo está conectado. Windows puede comprobar automáticamente las actualizaciones e ins esta configuración. Cuando estén disponibles nuevas actualizaciones, puede instalarlas antes de apagar ¿Cómo me puede avudar la actualización automática? Instalar actualizaciones automáticamente (recomendado stalar actualizaciones automáticamente (recomendado) scargar actualizaciones, pero permitirme elegir si deseo instal uscar actualizaciones, pero permitirme elegir si deseo descargarlas e instalarlas ar actualizaciones (no recomendado

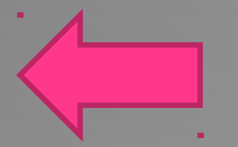

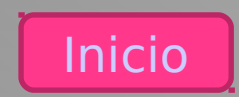

# Mantenimiento correctivo

#### **Qué hacer cuando te aparece un mensaje de virus.**

1.- Existen miles de virus, cada uno de ellos con sus propias características.

2.- Busca información en la red acerca del virus residente en tu equipo. Si es necesario, utiliza otras herramientas antivirus para obtener toda la información.

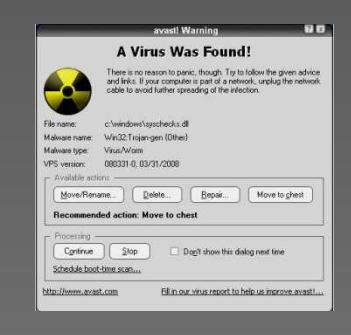

3.- La mayoría de virus son de fácil eliminación por parte del antivirus, pero otros parece que han sido eliminados y puede no ser así.

4.- No descartes la posibilidad de reinstalar tu máquina para eliminar cualquier infección.

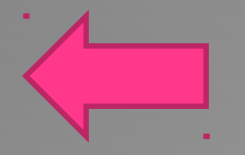

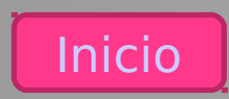

## Mantenimiento correctivo

**Qué hacer ante un fallo en el arranque del sistema operativo.**

1.- En algunas ocasiones, te surgirán errores al iniciar tu sistema operativo.

2.- Si el sistema operativo es Windows XP, 2000 o 2003 necesitarás recuperar archivos desde el origen de la instalación.

.<br>TLDR is missing<br>ress Ctrl+Alt+Del to restar

3.- Si el sistema operativo es Windows Vista o 7, el origen de instalación dispone de herramientas automatizadas de recuperación.

4.- Si el sistema operativo es tipo GNU/Linux, el origen de instalación dispone de herramientas para recuperar el arranque desde línea de comandos.

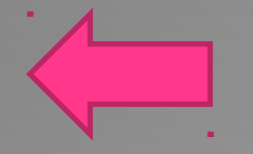

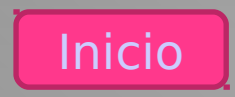

## Mantenimiento correctivo

**Cómo recuperar imágenes de archivo.**

1.- Si has tenido precaución, habrás creado imágenes de tu sistema.

clonezilla-live-1.2 8-42-4486.zin

2.- Procura guardar esas imágenes en lugar independiente.

3.- Conserva las herramientas de creación-restauración siempre localizadas.

4.- Si la restauración se debe hacer sobre una sola máquina, el modo local puede servir.

5.- Si la restauración se debe hacer sobre varias máquinas, la red y el modo multicast te puede facilitar las cosas.

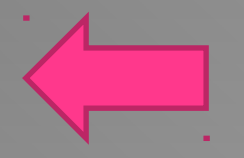

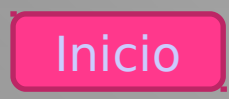